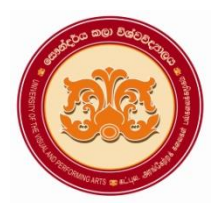

# **University of the Visual & Performing Arts**

```
Bachelor of Visual Arts (Honours) Degree 2nd Year Examination 2018/2019
```
**Faculty of Visual Arts**

**Multimedia Applications for Visual Arts - VAIT 23012/ VAIT 23012 R Practical Paper 01**

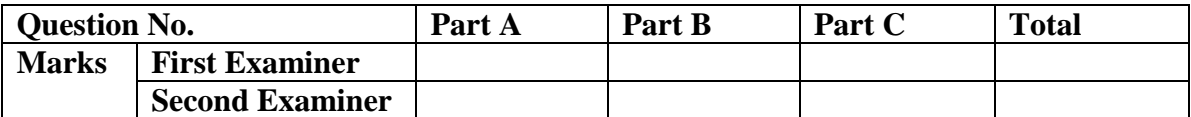

**Index No:**

- **This paper contains part A, Part B and part C.**
- **Answer all questions and save the files in a separate folder created using your Index No: (Ex.VA-18-001).**

**Duration: 02 hours**

## **Part A**

#### **Photoshop**

**1.** Design the following poster using given instructions (required images have been stored in the desktop) (*It is expected to design the label as shown below*)

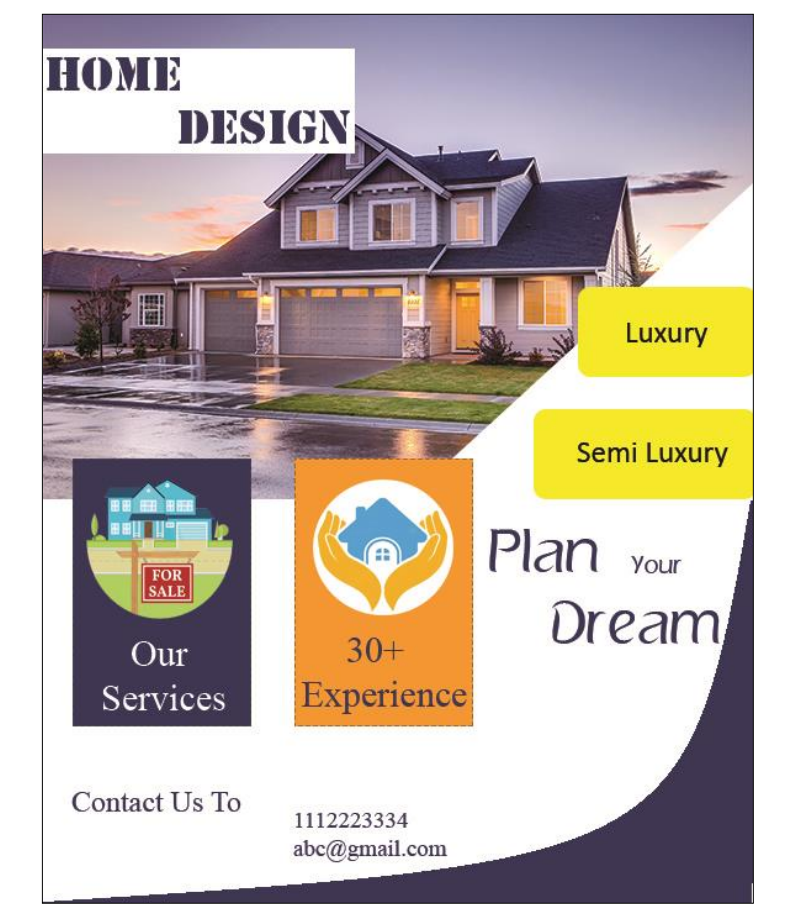

- a. Create a new file in Photoshop with the following image attributes
	- File name : **Home Design Poster**
	- Width : 8 inches
	- Height : 10 inches
	- Resolution : 72 Pixel/inch
- {Marks 06} b. Place the **Home.jpg** image into the above new file and change the size of the image to match with the above file

{Marks 02} c. Insert and modify shapes to match the given image of poster by using suitable tools. (**Hint:** use the shape & pen tools)

d. Rasterize the above layers for editing purpose.

match the given image of poster.

- e. Open the **For Sale .jpg** image as a separate file and select the required part (**shown in the poster**) of the opened **image** using a suitable tool.
- f. Copy and paste the selected part to the **Home Design Poster** file and change the size to match the given image of poster.

{Marks 03}

{Marks 05}

- g. Open the **Experience.jpg** image as a separate file and select the **required** part (**shown in the poster**) of the opened **image** using a suitable tool.
- {Marks 05} h. Copy and paste the selected part to the **Home Design Poster** file and change the size to
	- {Marks 03}
- i. Insert and modify relevant text according to the instructions given below (*Hint:* Font family: Charlemagne Std, Chaparral Pro)

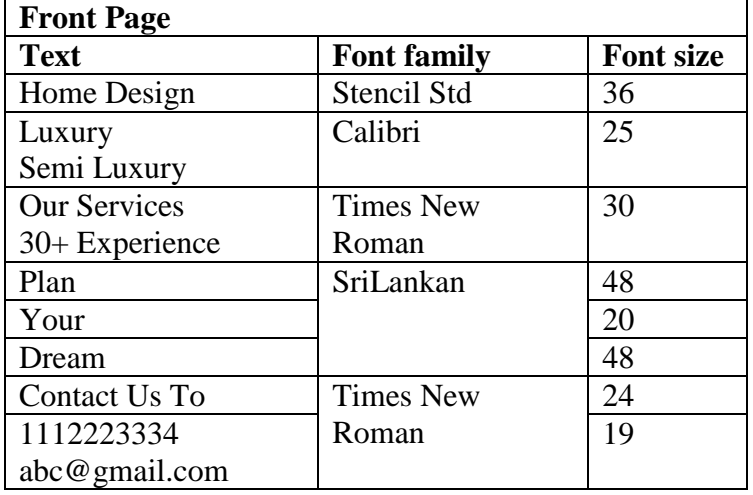

{Marks 11}

j. Save the file as **Home Design Poster.psd** and **Home Design Poster.jpg** in the separate folder created using your index number

2

{Marks 04}

{Marks 06}

{Marks 15}

## **Part B**

#### **Illustrator**

**2.** Design **a Book Mark for Art Exhibition**. Your design should follow the given instructions and information.

#### **Required information**

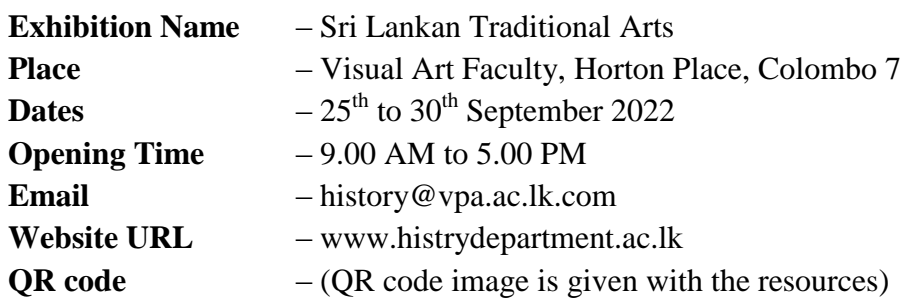

a. Create a new file, **Book Mark** in Illustrator with the following attributes

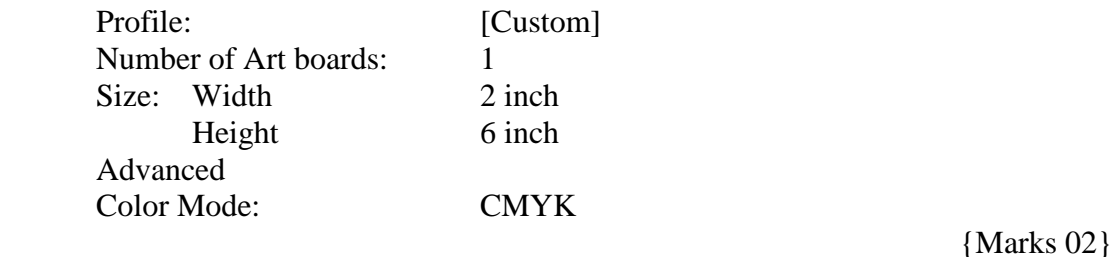

b. Add the suitable objects using the given images to design the Book Mark

{Marks 06}

{Marks 10}

{Marks 08}

c. Make sure to maintain the relevance to the theme and creativity of the Book Mark

- d. Add the required texts (Date, Place, info etc.).
- e. Save the file as **Book Mark.ai** and **Book Mark.pdf** in the folder that you have already created using your index number.

{Marks 02}

### **Part C**

#### **Answer all questions given bellow**

a. List down the colors used in **RGB** color mode?

……………………………………………………………………………………………… ……………………………………………………………………………………………… ……………………………………………………………………………………………… ……………………………………………………………………………………………… ……………………………………………………………………………………………… ………………………………………………………………………………………………

b. Give two advantages of using a **vector image**?

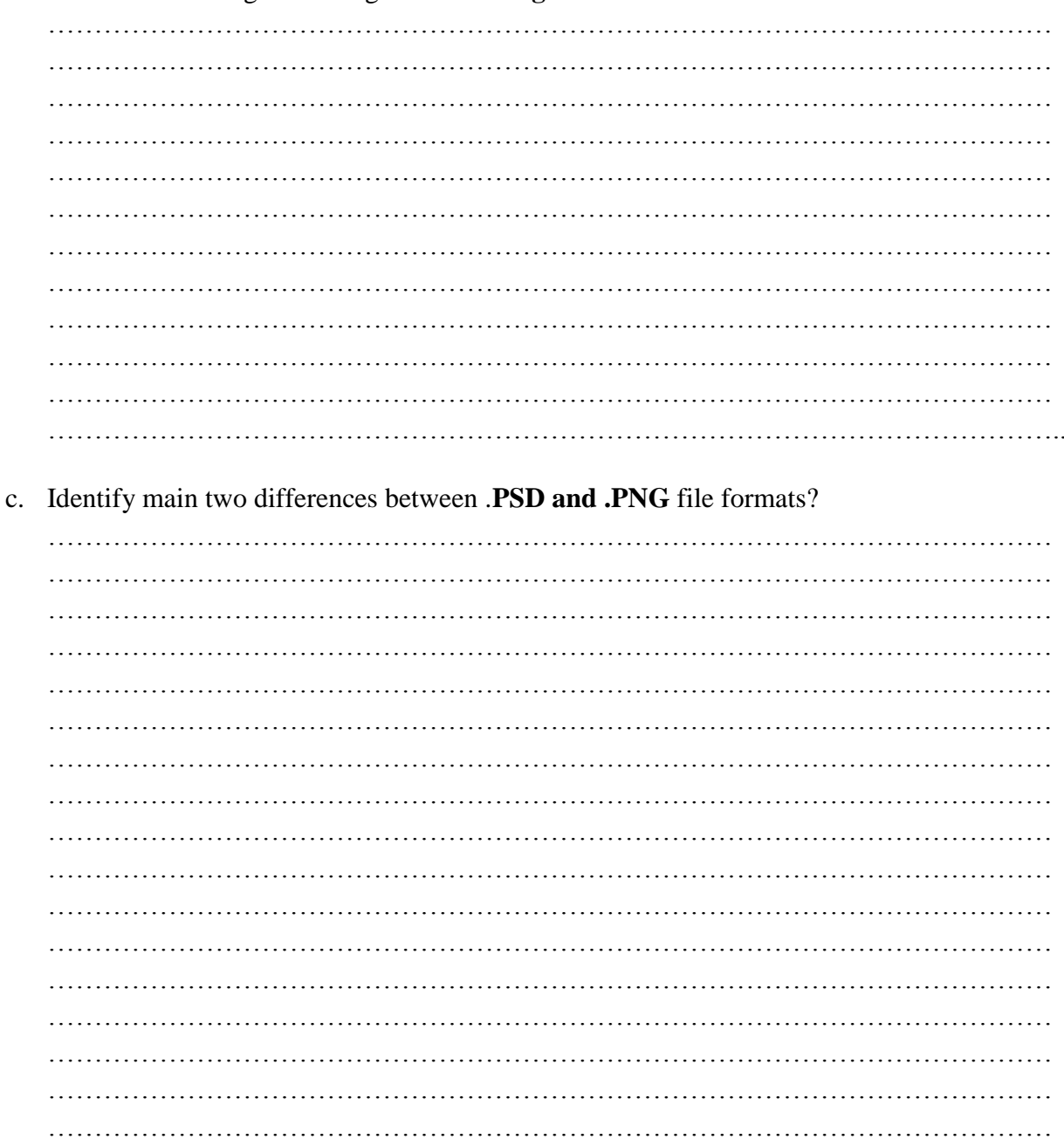

(Marks  $04 x 03$ )

..................................

07.09.2022